This quick start guide describes how to install and use the Web-Managed PoE Gigabit Ethernet Switch.

## **Physical Description**

## **The Port Status LEDs and Power Inputs**

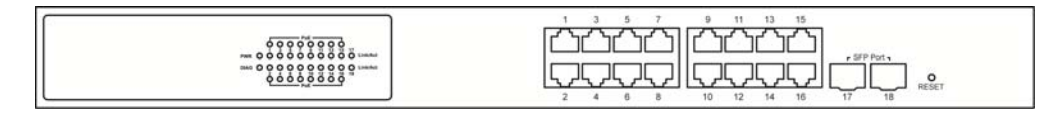

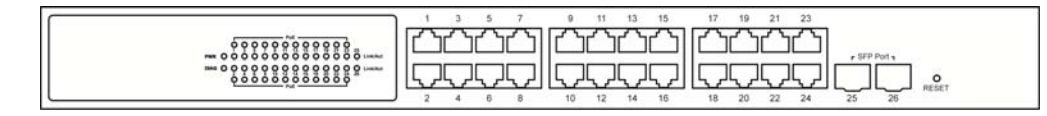

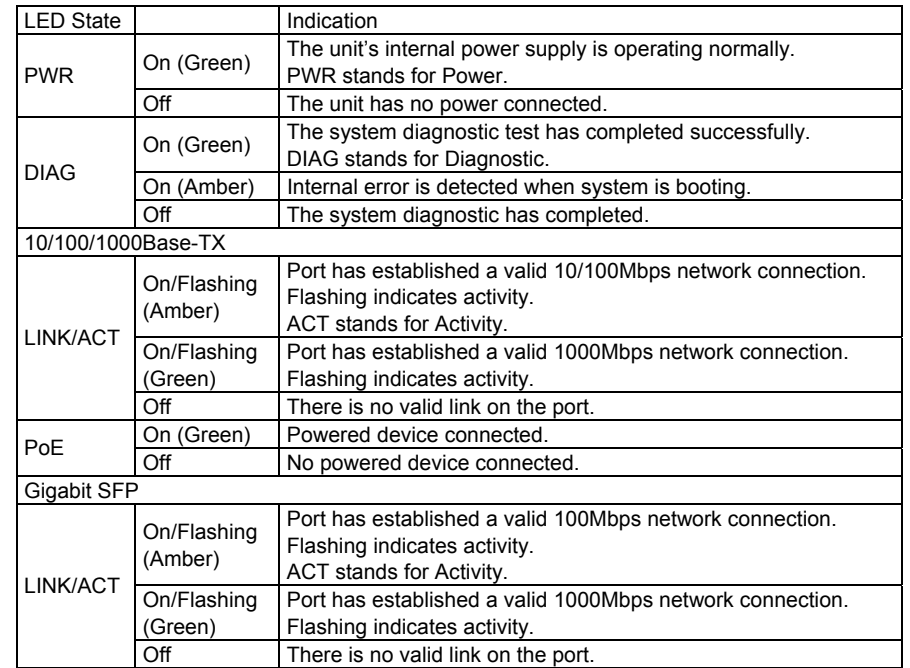

Reset the switch to its default configuration by pressing and holding the reset button for more than 10 seconds.

## **Functional Description**

- Provide 16/24-port 10/100/1000Base-TX (16/24 x PoE) and 2-port 100/1000Base SFP.
- 52Gbps wire-speed switching performance across all 18/26 ports.
- Jumbo frame supported up to 10K bytes.
- IEEE802.3at Power over Ethernet (PoE).
- Max. PoE output power per port up to 30W.
- Max. PoE power budget 190W.
- Switch Management through Web and SNMP v1, v2, v3.

## **Web Configuration**

• Login the Switch:

Specify the default IP address (192.168.1.10) of the Switch in the web browser. A login window will be shown as below:

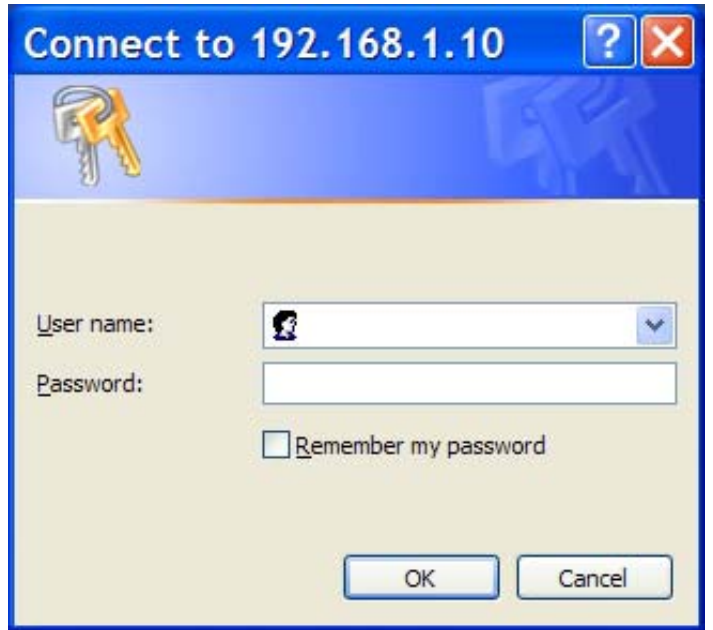

**•** Enter the factory default login ID: root. Enter the factory default password (no password). Then click on the "OK" button to log on to the Switch.

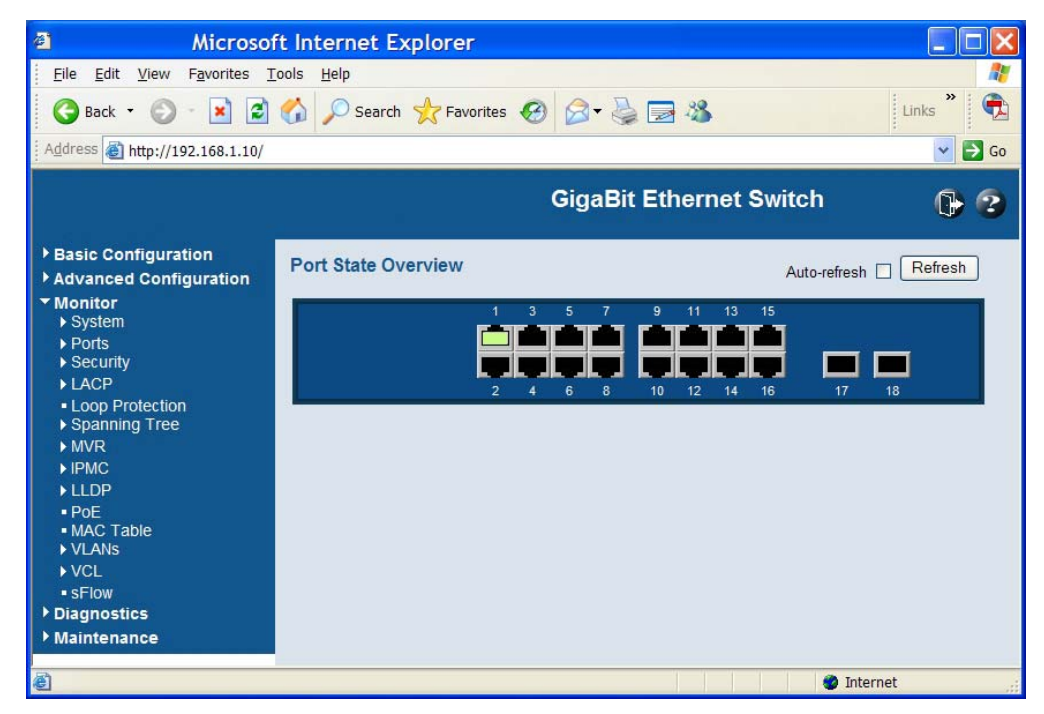